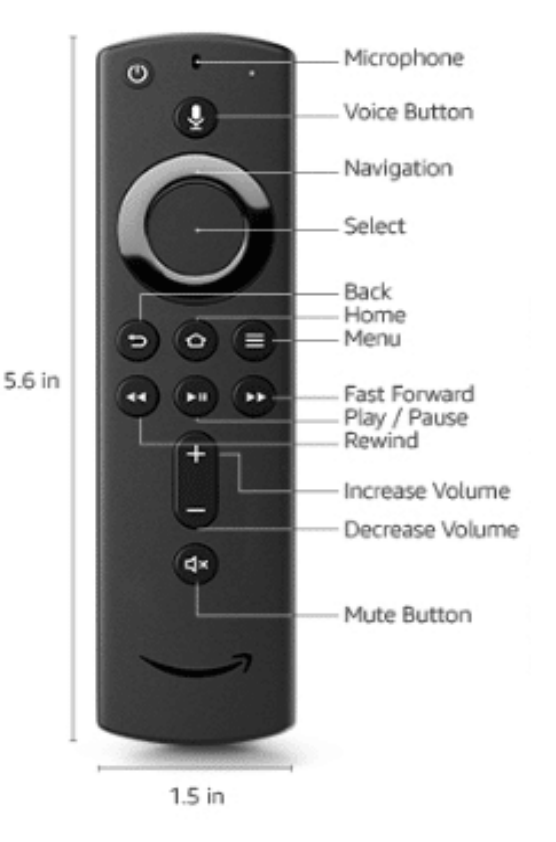

## **Amazon Firestick Instructions for IPTV/VOD**

1. Switch on TV and select HDMI 1 via the source button on TV remote.

2. Press the home button on the Firestick remote and click down to the "recent" apps and select the UKJEDI app. If for any reason it's not there, go to settings, applications, manage applications and launch the app from there.

3. It may open up on a channel, in which case press the back button until you get to the "live tv, movies, series menu". Navigate to whichever option you wish to view. Press the back button to go back as required.

4. Live TV has all live tv channels, including sports, movies and UK entertainment. Movies has a massive selection of on demand movies. Series is boxsets etc. To search the movies of series sections, open the "all" folder, click up to the search icon and then type in whatever you want to watch.

5. To refresh channel lists and programme guides, once in the channels bouquets (there will be 3 dots in the top right of the screen), press the menu button (button with 3 lines) on the remote and choose refresh channels, then repeat and choose refresh TV guide.

The Firestick should be logged in to Amazon with using the details sent in your final booking confirmation. If you wish to use your own login for Amazon Prime access then please remember to logout and re-enter the original username and password when you vacate the property.

As you may be aware, there are many other apps installed on the firestick that you can use as you wish, including BBC iPlayer, ITV hub, 4 on demand, My 5, Netflix, YouTube etc.

You may encounter buffering at peak times, this unfortunately cannot be avoided. Selecting SD channels if possible may help if this happens.